# 通過命令列介面(CLI)在交換機上配置遠端網路監 控(RMON)警報

#### 目標 Ī

遠端網路監控(RMON)是由Internet工程任務組(IETF)開發的,用於支援區域網(LAN)的監控和 協定分析。 它是一種標準監控規範,允許不同的網路監控器和控制檯系統相互交換網路監控 資料。RMON允許您從網路監控探測器和控制檯中選擇滿足特定網路需求的功能。RMON專 門定義了任何網路監控系統應該能夠提供的資訊。統計資訊、事件、歷史記錄、警報、主機、 前N個主機、矩陣、過濾器、捕獲和令牌環是RMON中的十個組。

RMON警報提供了一種機制,可設定閾值和取樣間隔,以在計數器或代理維護的任何其他簡單 網路管理協定(SNMP)對象計數器上生成異常事件。必須在警報中配置上升和下降閾值。在超 過上升閾值後,在超過伴生下降閾值之前,不會生成上升事件。在發出下降警報之後,當超過 上升閾值時發出下一個警報。

**附註:**要瞭解如何配置交換機上的SNMP陷阱設定,請按一下<mark>此處</mark>獲取說明。有關基於命令列 介面(CLI)的說明,請按一下[此處。](/content/en/us/support/docs/smb/switches/cisco-250-series-smart-switches/smb5753-configure-snmp-notification-recipients-on-a-switch-through-t.html)

本文提供如何在交換機上配置RMON警報的說明。

附註:要瞭解如何通過交換機的基於Web的實用程式配置RMON警報,請按一[下此處](/content/en/us/support/docs/smb/switches/cisco-250-series-smart-switches/smb4414-configure-remote-network-monitoring-rmon-alarms-on-a-switch.html)。

## 適用裝置

- Sx300系列
- Sx350系列
- SG350X系列
- Sx500系列
- Sx550X系列

### 軟體版本

- 1.4.7.05 Sx300、Sx500
- 2.2.8.4 Sx350、SG350X、Sx550X

#### 通過CLI配置交換機上的RMON警報 Ĩ.

#### 配置RMON警報

一個或多個警報繫結到事件,該事件指示當警報發生時要執行的操作。在交換機上配置 RMON警報之前,請確保已配置RMON事件控制設定。要瞭解方法,請按一[下此處](/content/en/us/support/docs/smb/switches/cisco-250-series-smart-switches/smb3127-configure-remote-network-monitoring-rmon-events-control-sett.html)。有關基 於命令列介面(CLI)的說明,請按一下[此處。](/content/en/us/support/docs/smb/switches/cisco-small-business-300-series-managed-switches/smb5569-configure-remote-network-monitoring-rmon-events-control-sett.html)

按照以下步驟在交換機上配置RMON警報。

步驟1.登入到交換機控制檯。預設使用者名稱和密碼為cisco/cisco。如果您已配置新的使用者 名稱或密碼,請改為輸入憑據。

附註:在本範例中,交換器是透過Telnet存取的。

步驟2.在交換機的特權EXEC模式下,輸入以下命令進入全域性配置上下文:

SG350X#configure

步驟3.輸入rmon alarm命令,通過輸入以下命令配置新事件:

SG350X#rmon alarm [index] [mib-object-id] [interval] [risingthreshold] [rising-event] [falling-event] [type {absolute | delta}] [startup {rising | rising-falling | falling}] [owner name]

選項包括:

- index 指定事件索引。範圍是從1到65535。
- mib-object-id 指定要取樣的變數的對象識別符號。必須輸入有效的管理資訊庫(MIB)對 象識別符號(OID)。
- interval 指定對資料進行取樣並與上升和下降閾值進行比較的間隔(以秒為單位)。範 圍為1到2147483647。
- rising-threshold 指定上升閾值。範圍為0到0到2147483647。
- falling-threshold 指定下降閾值。範圍為0到0到2147483647。
- rising-event 指定超過上升閾值時觸發的事件索引。範圍為0到65535。
- falling-event 指定當超過下降閾值時觸發的事件索引。範圍為0到65535。
- 鍵入{{absolute} |增量} (可選)指定用於對所選變數進行取樣並計算要與閾值進行比 較的值的方法。可能的值為:

— 絕對 — 指定將選定的變數值與取樣間隔末尾的閾值直接進行比較。這是預設的方法 型別。

— 增量 — 指定從當前值減去最後一個示例的選定變數值,並將差值與閾值進行比較。

• 啟動{{rising} |上升 — 下降 | falling} — (可選)指定此條目生效時可能傳送的警報。可能 的值為:

— 上升 — 指定如果第一個樣本(在此項生效後)大於或等於上升閾值,將生成單個上 升警報。

— 上升 — 下降 — 指定如果第一個樣本(在此條目生效後)大於或等於上升閾值,將生 成單個上升警報。如果第一個樣本(在該條目生效後)小於或等於跌落閾值,則生成單 個跌落警報。這是預設啟動方向。

- falling — 指定如果第一個樣本(在此項生效後)小於或等於跌落閾值,將生成單個跌 落警報。

• 所有者名稱 — (可選)指定配置此事件的人員的姓名。如果未指定,則所有者名稱預設 為空字串。

SG350X#configure SG350X(config)#rmon alarm 1 1.3.6.1.2.1.2.2.1.10.1 60000 10000 100000 10 20  $SG350X(confia)$ 

附註:在本示例中,警報索引為1,且帶有D-Link MIB對象ID。取樣間隔為60000小時,上升 閾值為1000,下降閾值為100000,上升閾值事件指數為10,下降閾值事件指數為20。方法型 別是絕對的,上升下降報警為絕對值。

步驟4.(可選)要刪除警報,請輸入以下內容:

SG350X#no rmon alarm [index]

步驟5.輸入exit命令返回交換機的特權執行模式。

SG350X#exit

SG350X#configure SG350X(config)#rmon alarm 1 1.3.6.1.2.1.2.2.1.10.1 60000 10000 100000 10 20 SG350XCconfigh#exit SG350X#

步驟6.(可選)在交換機的特權EXEC模式下,輸入以下命令,將配置的設定儲存到啟動配置 檔案中:

SG350X#copy running-config startup-config

[SG350X copy running-config startup-config Overwrite file [startup-config].... (Y/N)[M] ?

步驟7. (可選)出現Overwrite file [startup-config]...提示後,在鍵盤上按Y選擇「Yes」,或按 N選擇「No」。

SG350X#configure SG350X(config)#rmon alarm 1 1.3.6.1.2.1.2.2.1.10.1 60000 10000 100000 10 20 SG350X(config)#exit SG350X#copy running-config startup-config Overwrite file [startup-config].... (Y/N)[N] ?Y 05-May-2017 08:05:23 %COPY-I-FILECPY: Files Copy - source URL running-config dest ination URL flash://system/configuration/startup-config 05-May-2017 08:05:26 %COPY-N-TRAP: The copy operation was completed successfully SG350X#

附註:在此示例中,Y被按下。

現在,您應該已經通過CLI成功配置交換機上的RMON警報設定。

#### 檢視RMON警報

步驟1.在交換機的特權EXEC模式下,輸入以下命令以顯示交換機上配置的rmon警報表:

- 索引 標識此事件的唯一索引。
- OID 監視的變數OID。
- 所有者 配置此事件的實體。

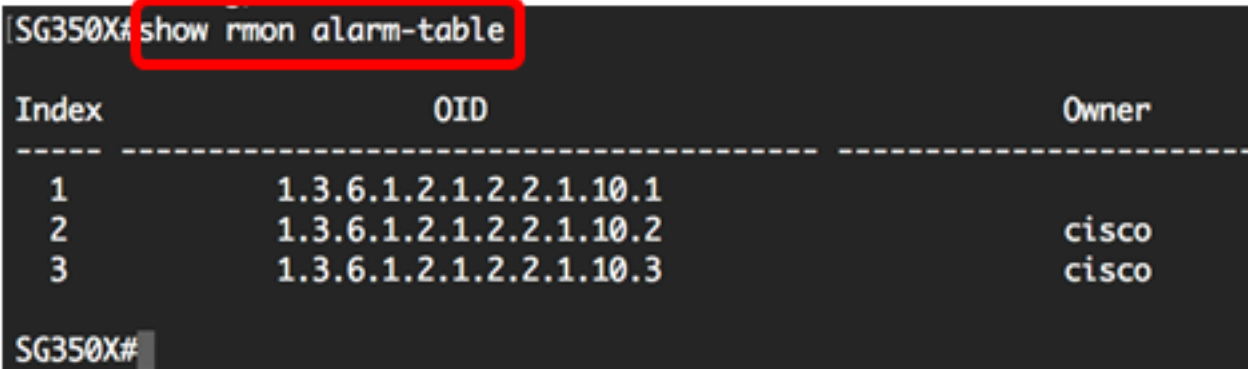

步驟2.要在交換機上的特定索引上顯示RMON警報配置,請輸入以下命令:

SG350X#show rmon alarm [index]

● index — 指定事件索引。範圍是從1到65535。

此表顯示以下欄位:

- 警報 特定警報索引。
- OID 監視的變數OID。
- 上次取樣值 上次取樣期間統計資訊的值。例如,如果抽樣型別是delta,則此值是期間 開始和結束時的抽樣之間的差。如果抽樣型別是絕對的,則此值是期間末的抽樣值。
- Interval 對資料進行取樣並與上升和下降閾值進行比較的間隔(以秒為單位)。
- 樣本型別 對變數進行取樣並計算與閾值比較的值的方法。如果值是絕對值,則會直接 將變數值與取樣間隔末尾的閾值進行比較。如果值為delta,則從當前值減去最後一個示例 的變數值,並將差值與閾值進行比較。
- 啟動警報 首次設定此條目時傳送的警報。如果第一樣本大於或等於上升閾值,且啟動 報警等於上升或上升 — 下降,則生成單個上升報警。如果第一樣本小於或等於下降閾值 ,且啟動報警等於下降或上升 — 下降,則產生單個下降報警。
- 上升閾值 取樣統計上升閾值。當當前取樣值大於或等於此閾值,並且最後一個取樣間 隔的值小於此閾值時,將生成單個事件。
- 下降閾值 取樣統計下降閾值。當當前取樣值小於或等於此閾值,並且最後一個取樣間 隔的值大於此閾值時,將生成單個事件。
- 上升事件 當超過上升閾值時使用的事件索引。
- 下落的事件 當跌落閾值被跨過時使用的事件索引。
- 所有者 配置此條目的實體。

附註:在此示例中,使用RMON警報1。

[SG350X:<mark>!show rmon alarm 1]</mark> Alarm 1 -------------

0ID: 1.3.6.1.2.1.2.2.1.10.1 Last Sample Value: 0 Interval: 60000 Sample Type: absolute Startup Alarm: rising-falling Rising Threshold : 10000 Falling Threshold : 100000 Rising Event: 10 Falling Event: 20 Owner: SG350X#

現在,您應該已經通過CLI檢視交換機上配置的RMON警報。